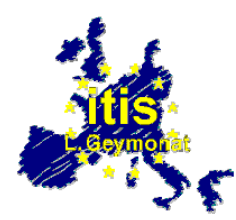

Istituto Tecnico Industriale Statale "L. Geymonat" –Tradate Triennio ad indirizzo per l'Elettronica e le Telecomunicazioni

# **Progetto, programmazione e realizzazione di un sistema per il controllo di un sensore di temperatura tramite PC**

Elaborato di: FEDERICO LAGO Classe 5NB

Anno scolastico 2006 / 2007

# **INDICE**

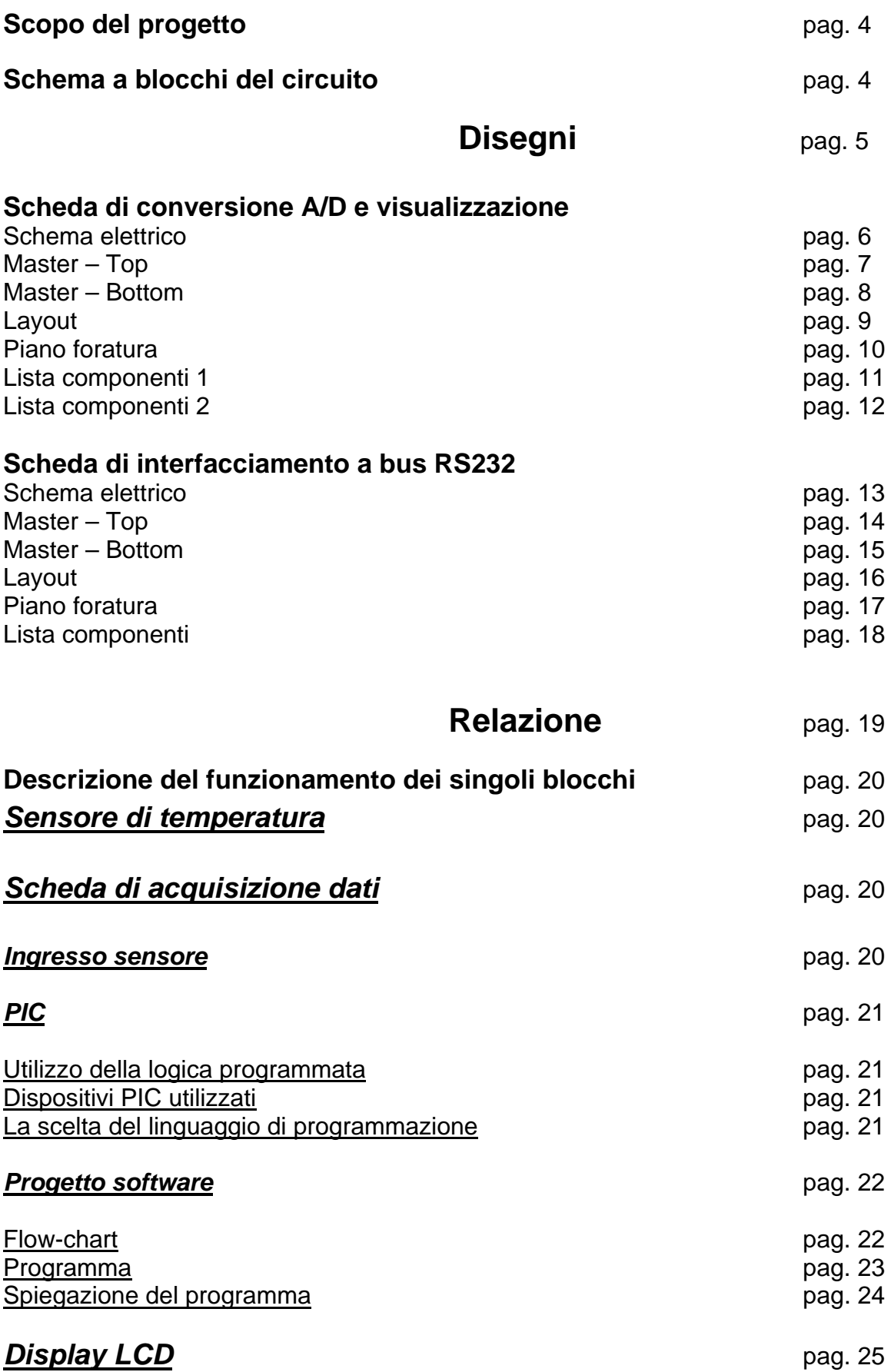

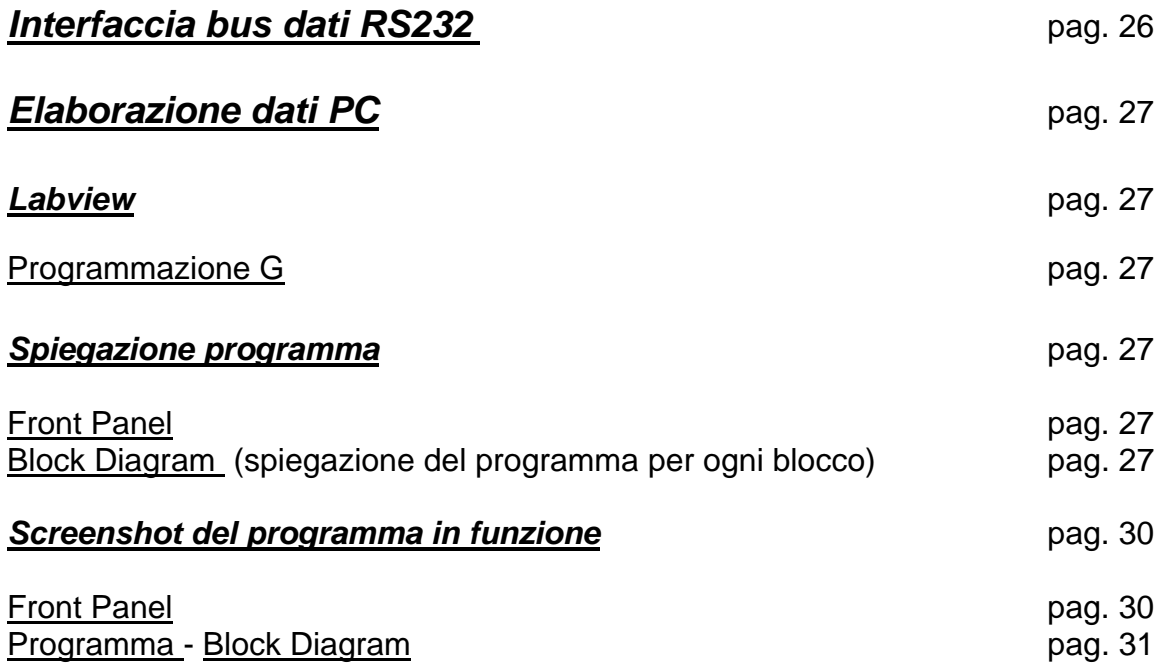

# **Scopo del progetto**

Realizzare un sistema di acquisizione dati, in grado di visualizzare in locale la temperatura rilevata tramite un sensore e di fornire lo stesso dato in remoto, per mezzo di un bus dati RS232, ad un PC, predisposto per elaborare i dati ricevuti.

Sul PC, mediante un software apposito, deve essere visualizzata la variazione della temperatura nel tempo, il dettaglio delle ultime 20 campionature e la temperatura di allarme, impostabile dall'utente tramite un cursore, superata la quale si accenderà una spia di allarme.

# **Schema a blocchi del circuito**

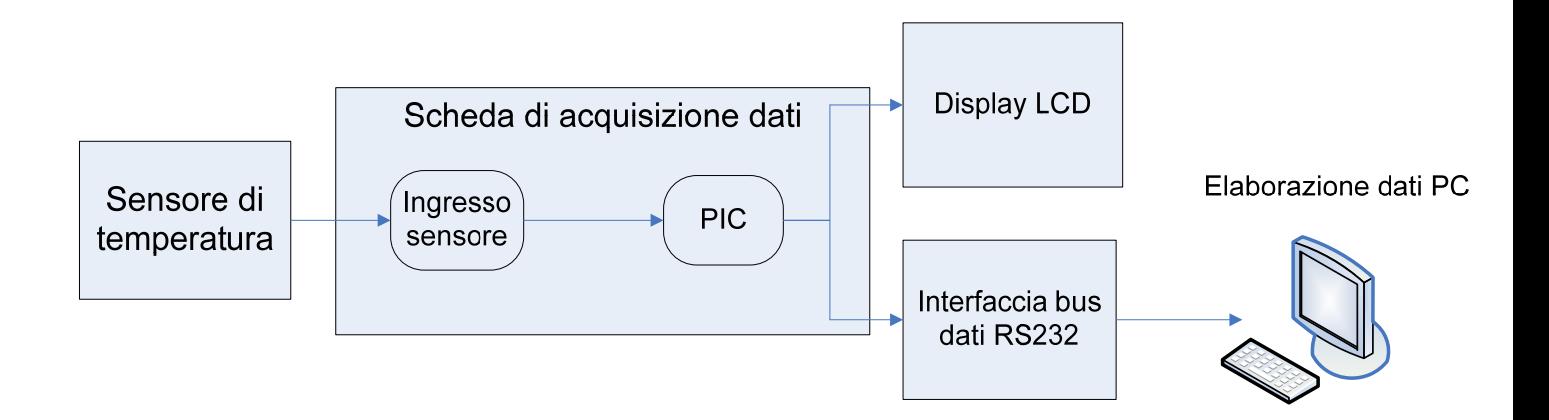

# **Disegni**

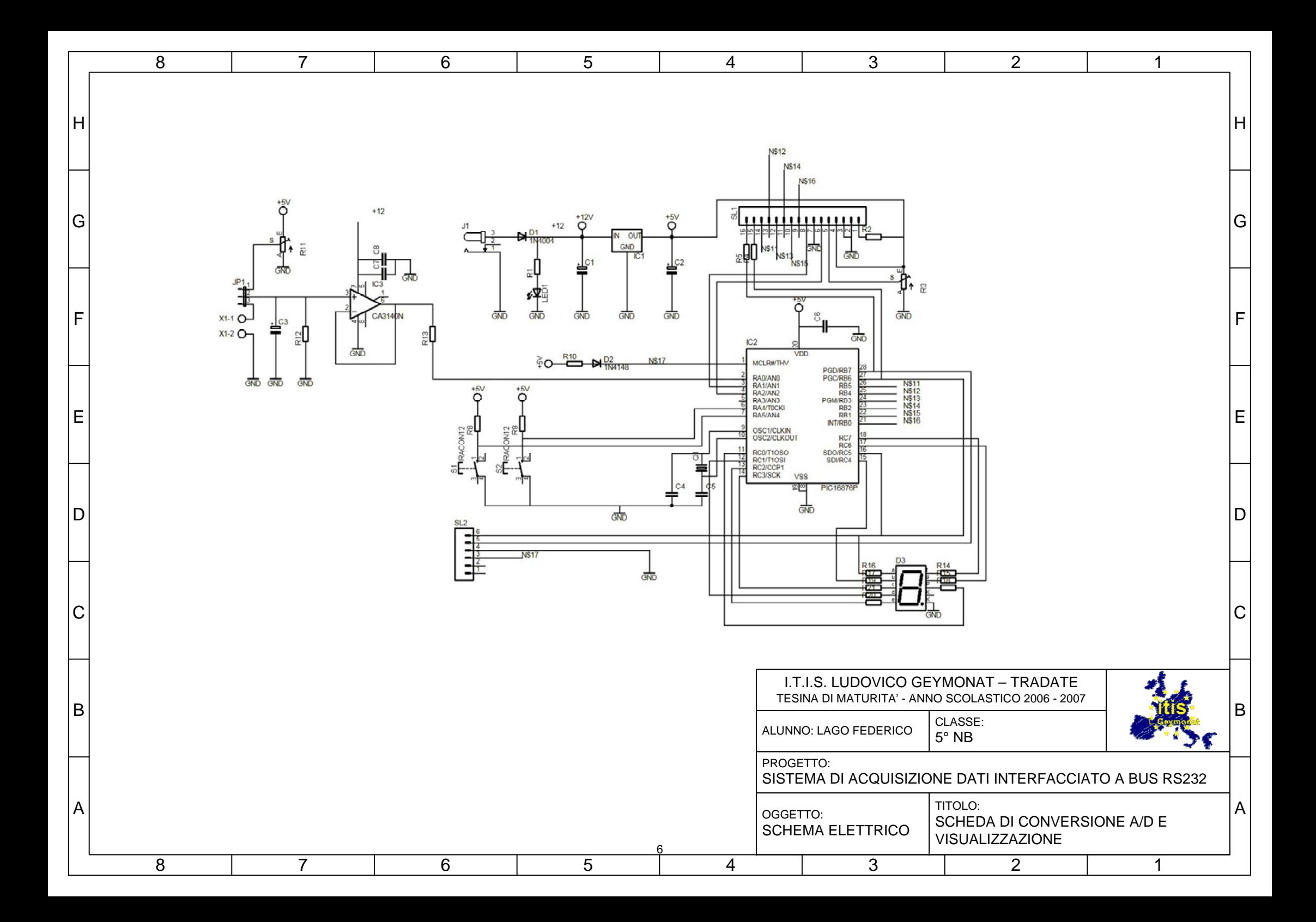

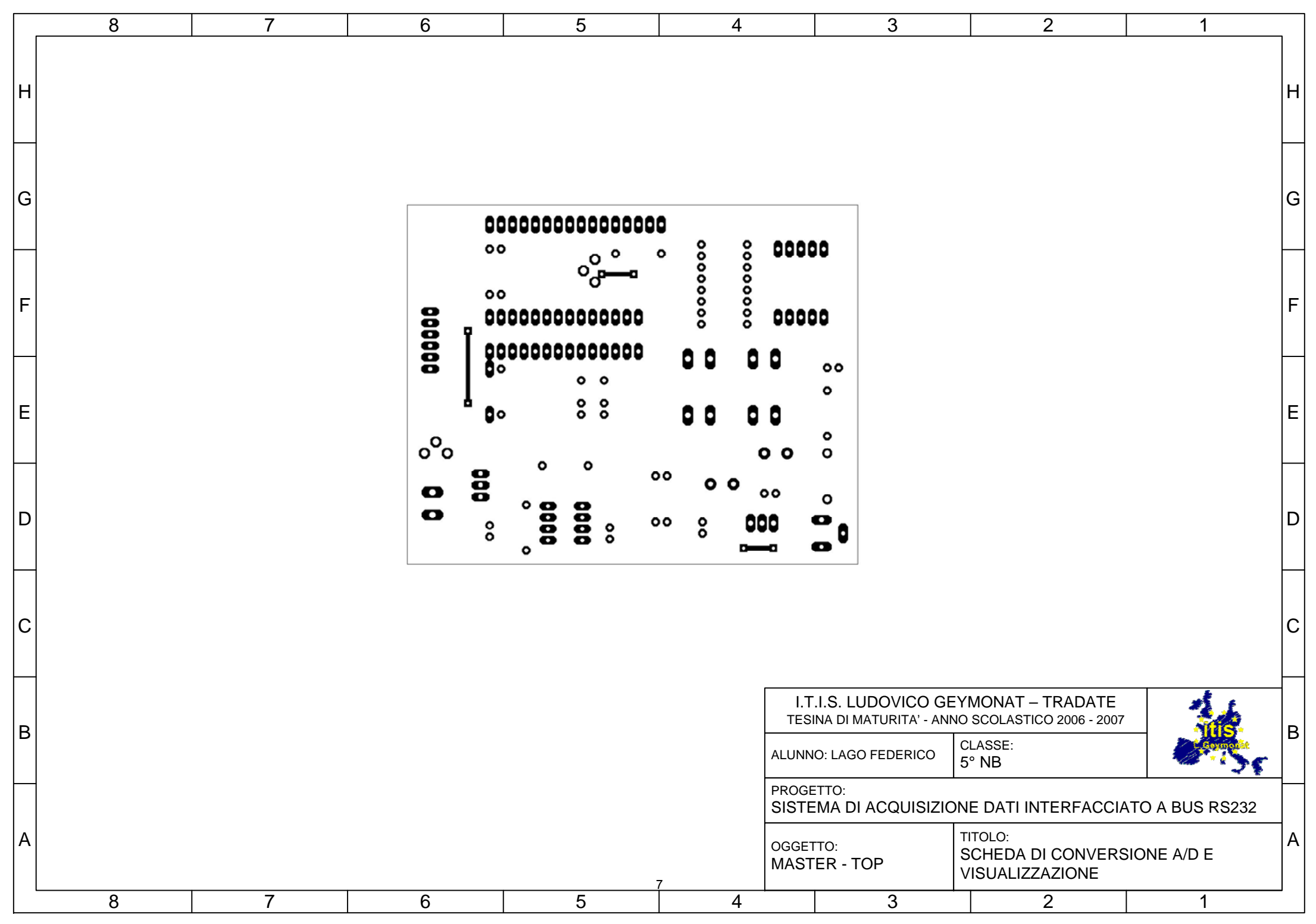

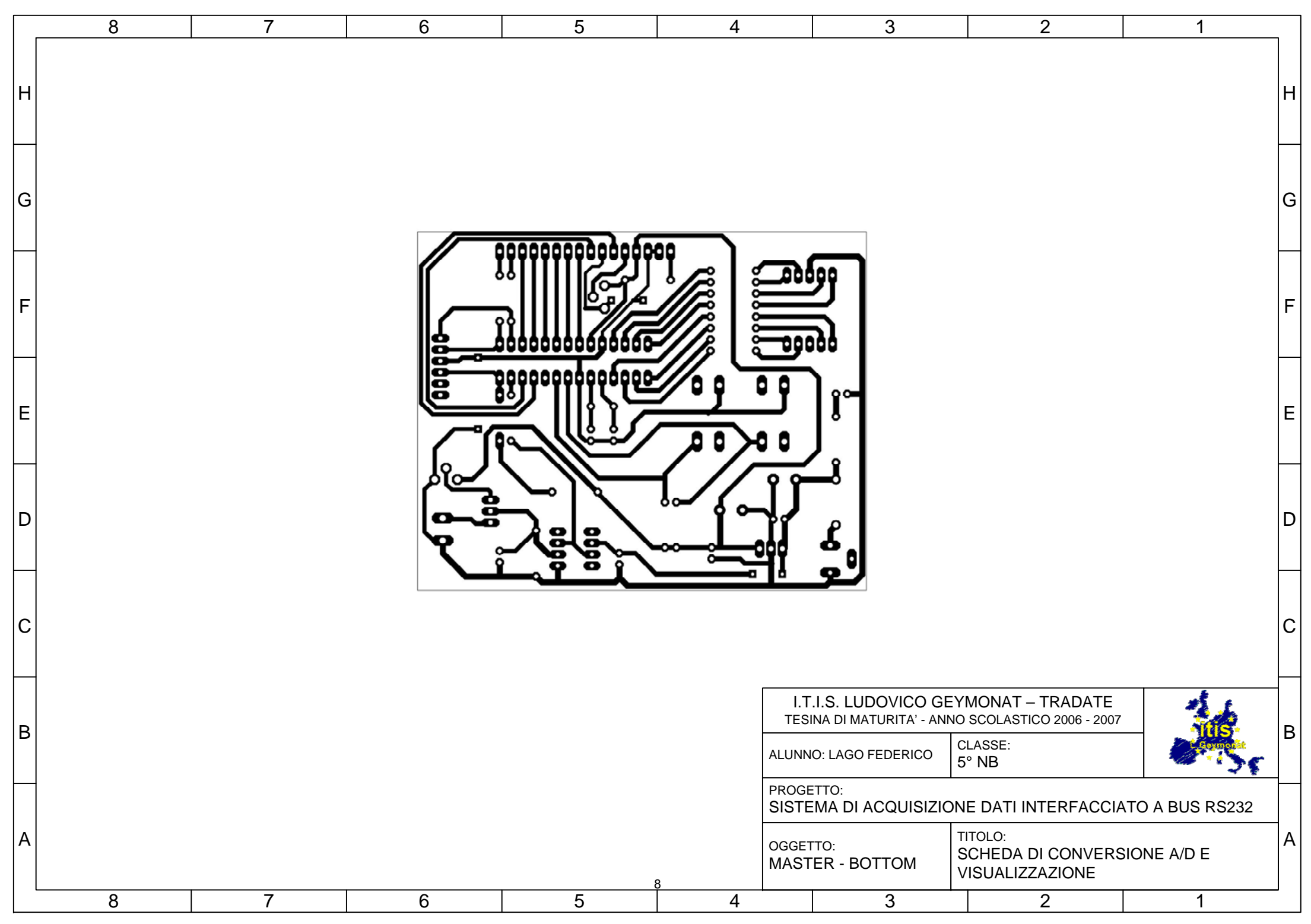

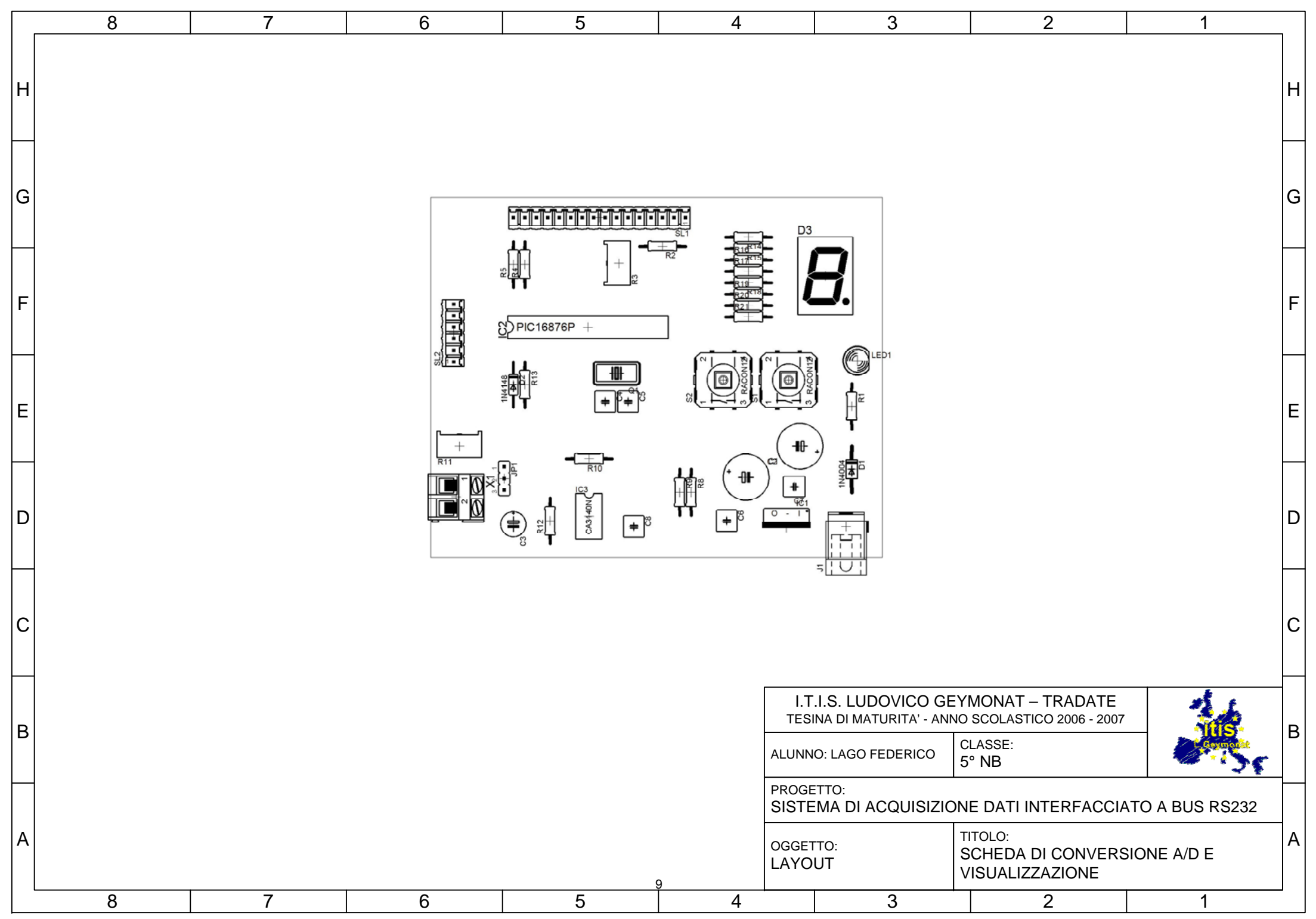

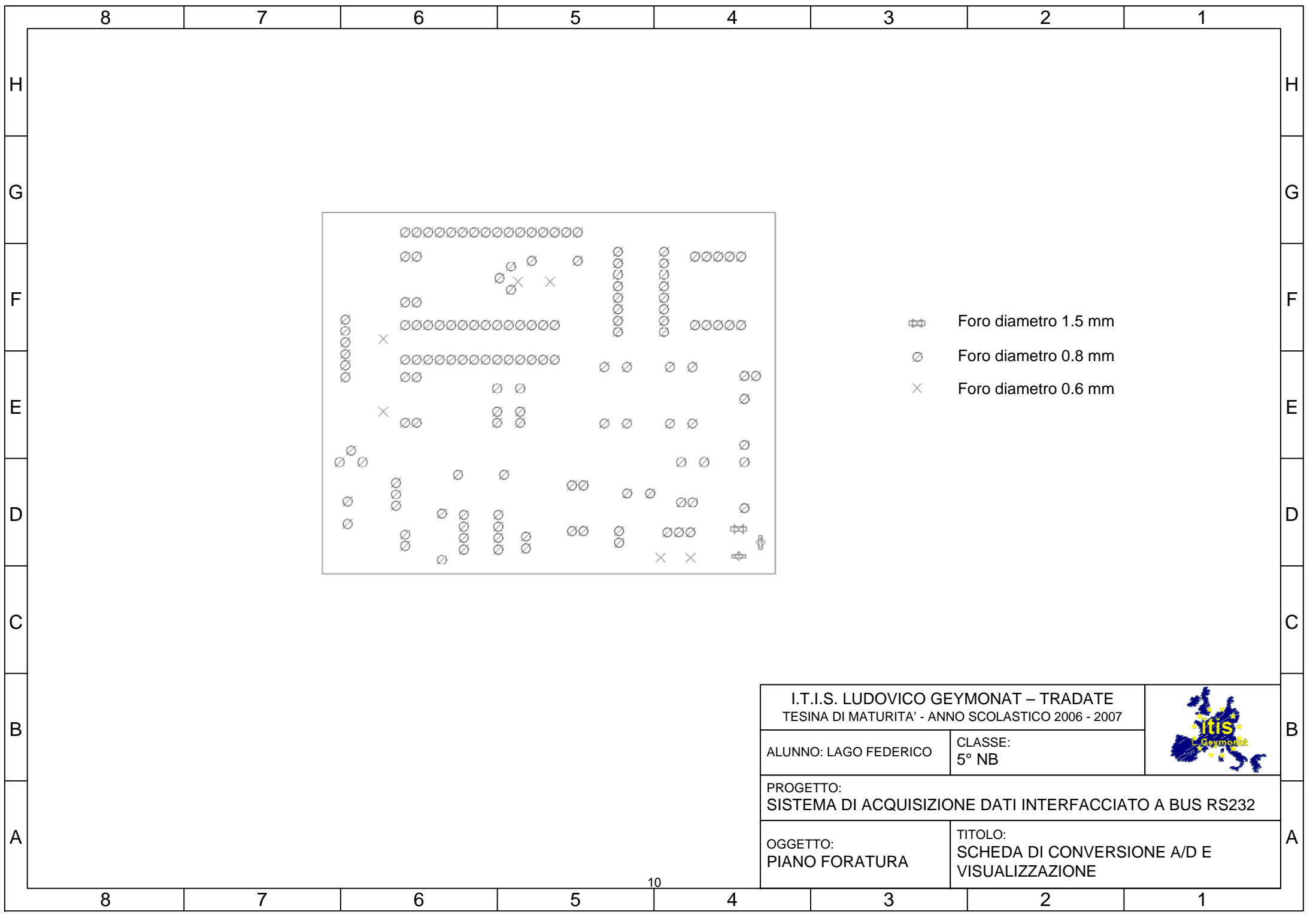

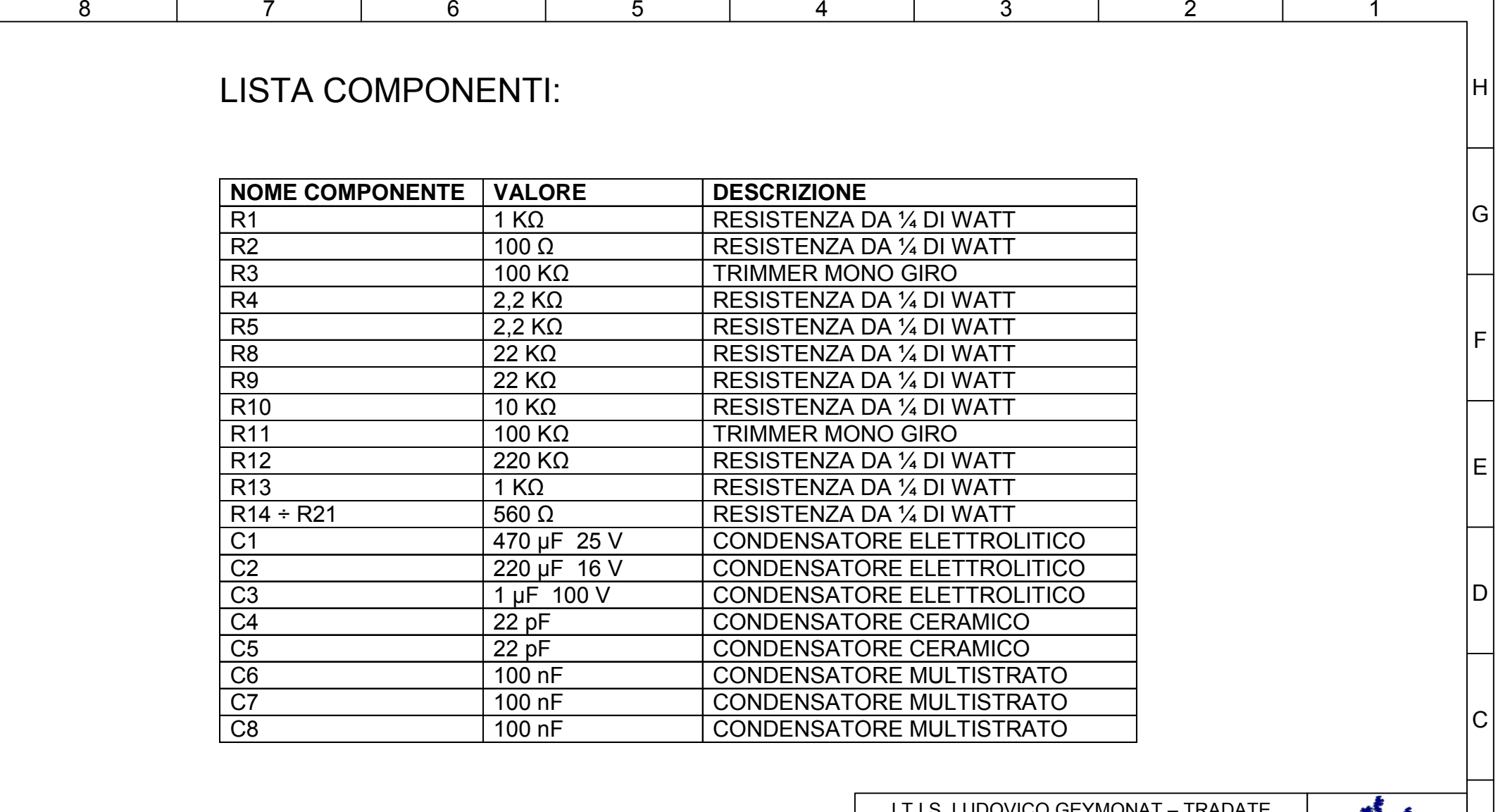

 $|H|$ 

G

F

E

D

C

B

A

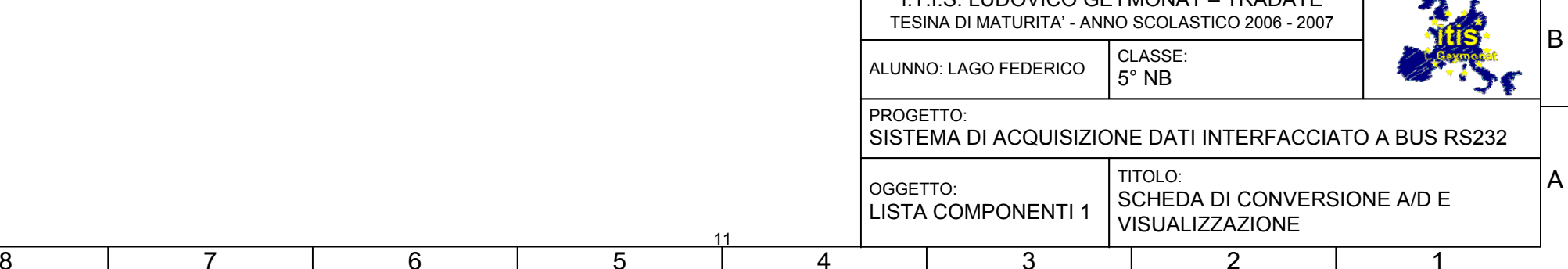

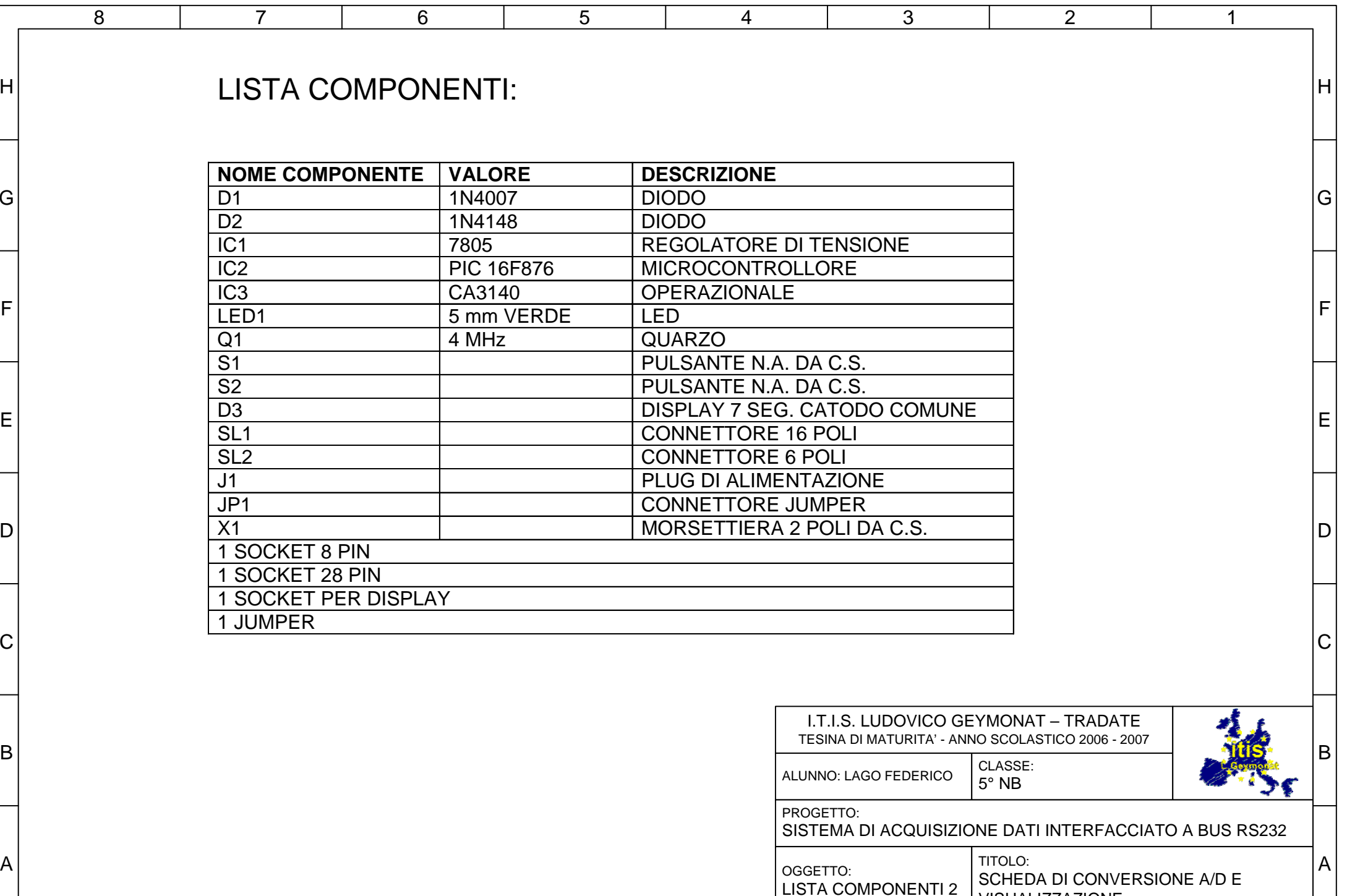

87 | 6 | 5 | 4 | 3 | 2 | 1

12

VISUALIZZAZIONE

 $\overline{1}$ 

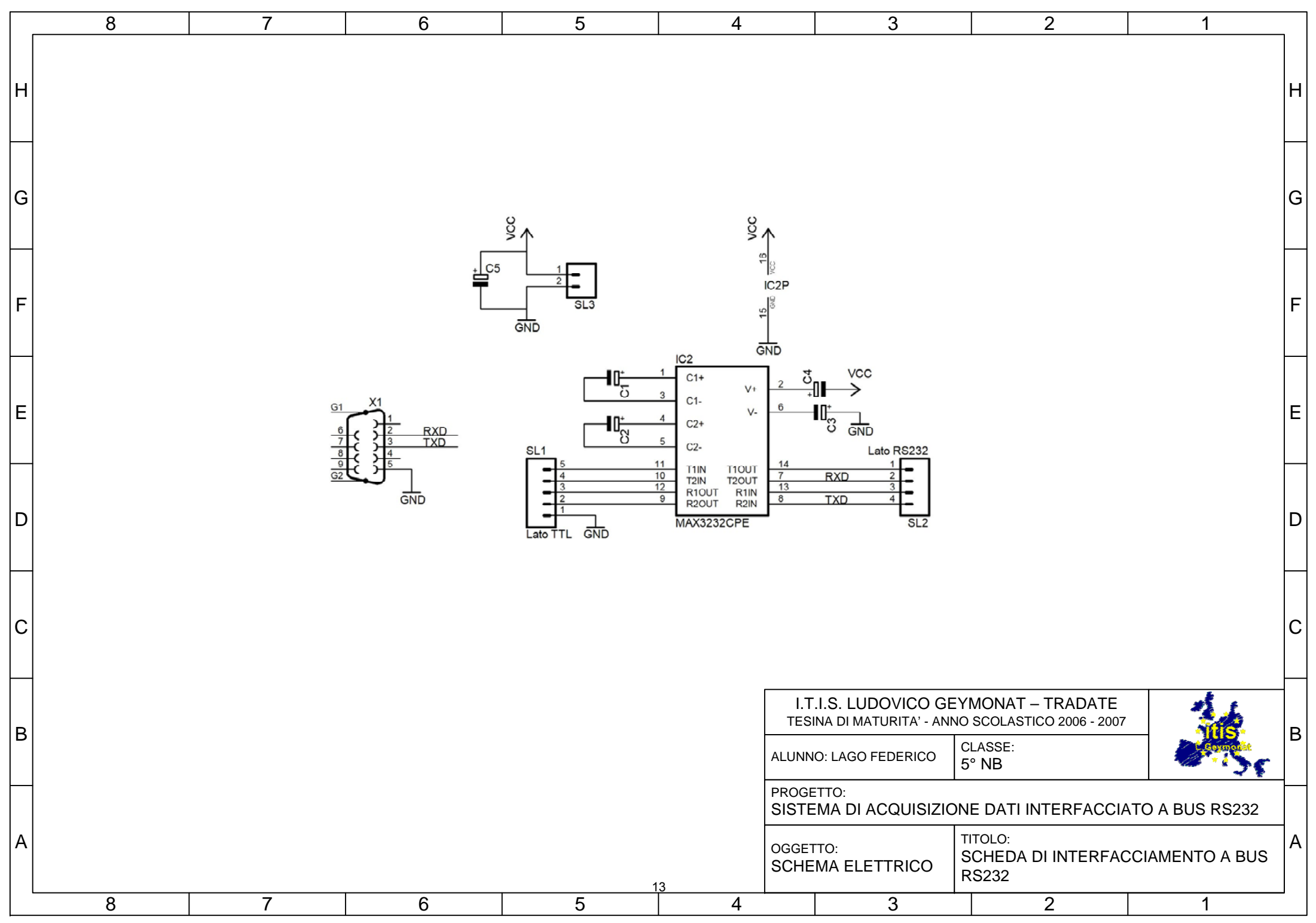

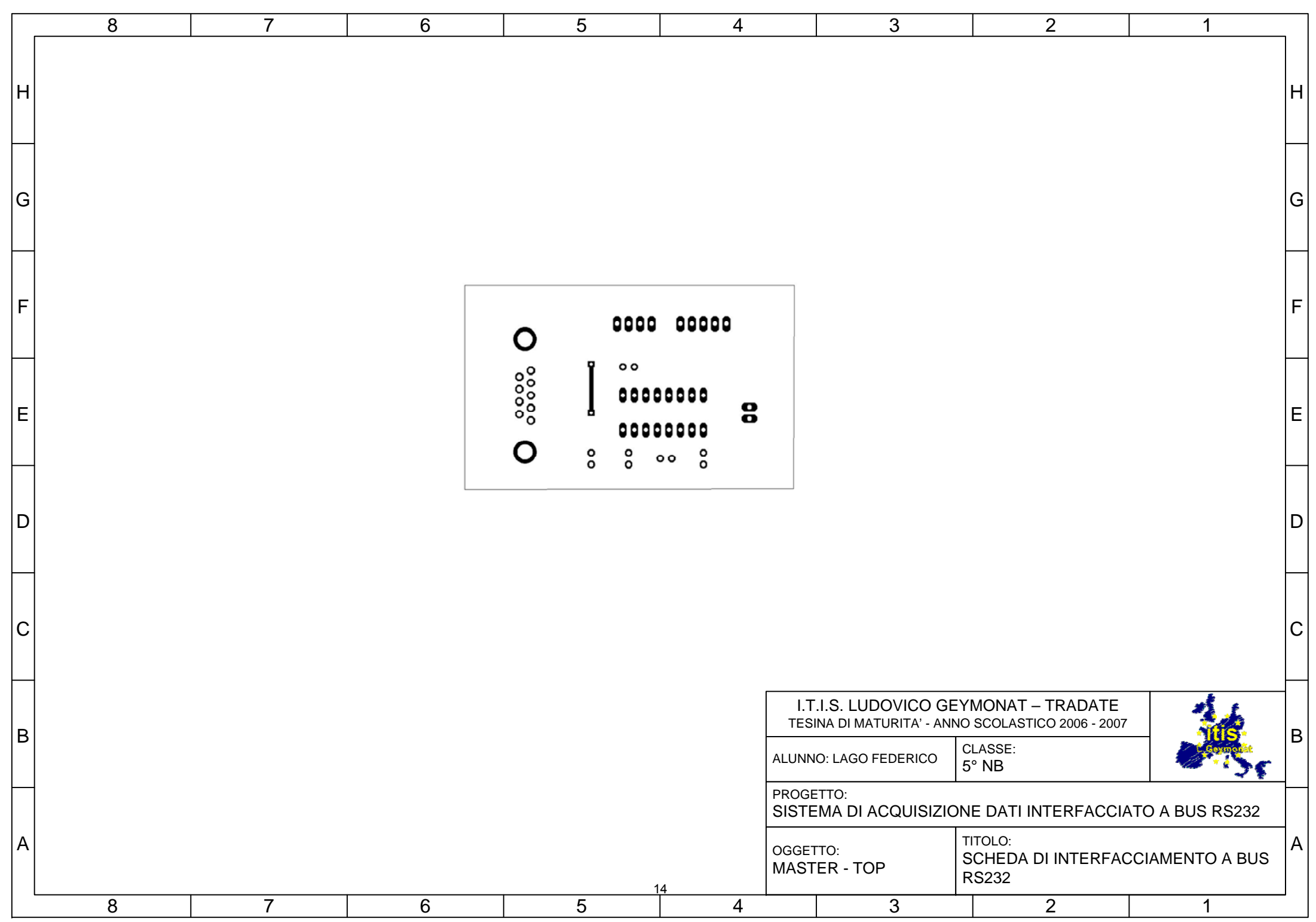

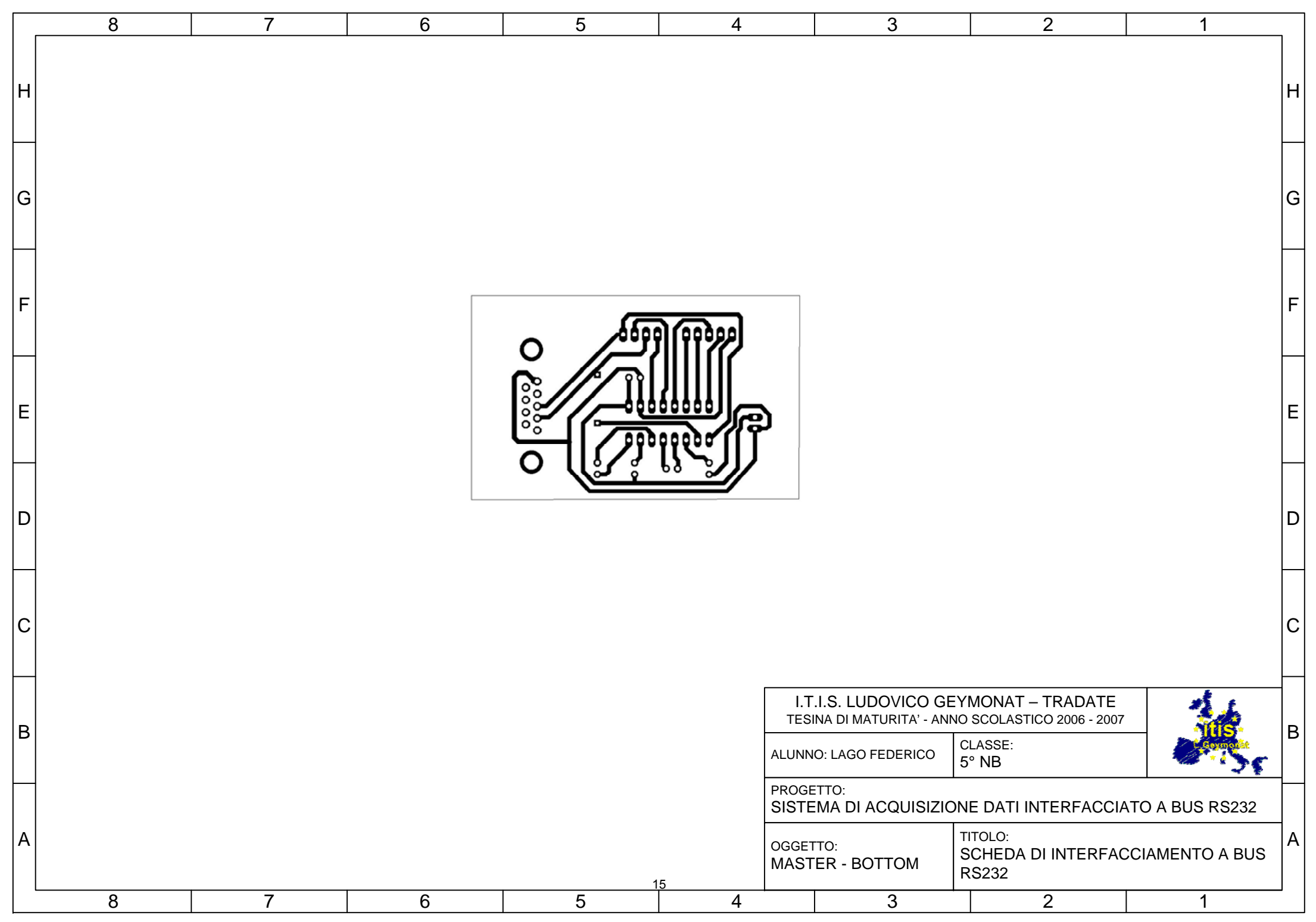

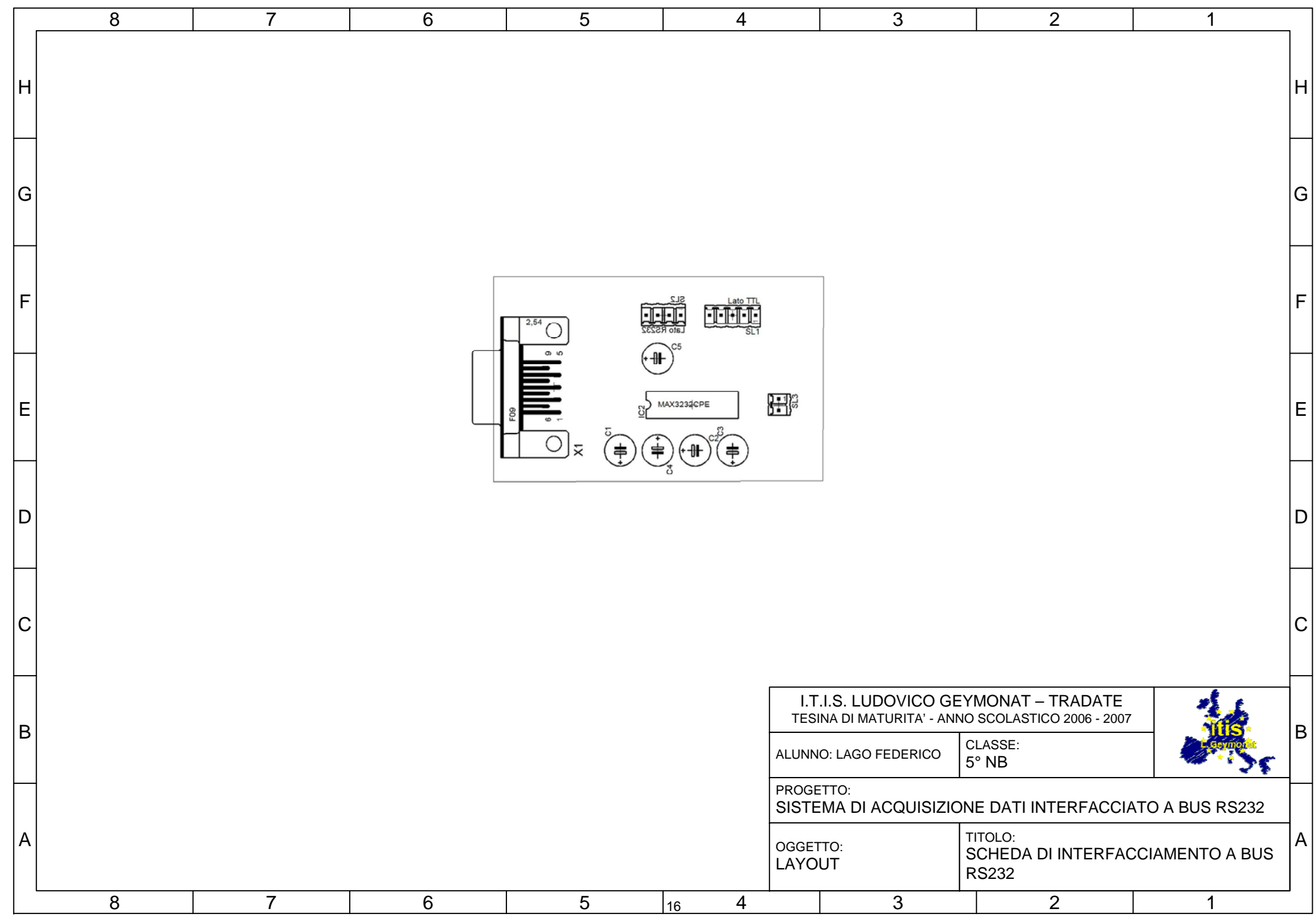

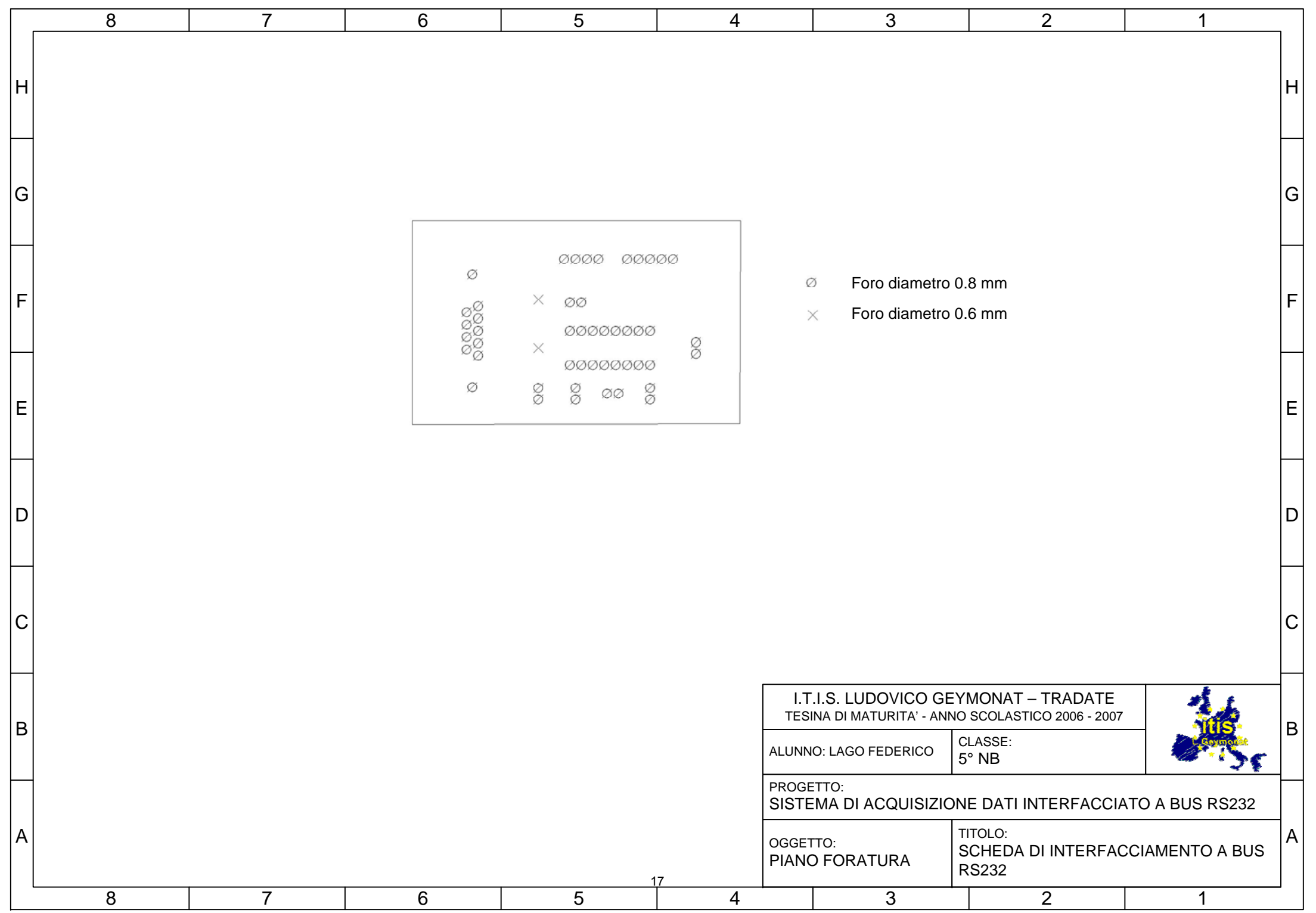

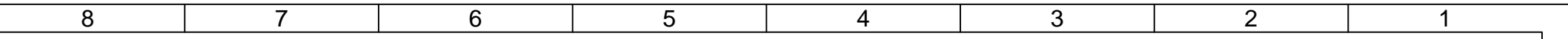

H

G

F

E

D

C

B

A

LISTA COMPONENTI:

H

G

F

E

D

C

B

A

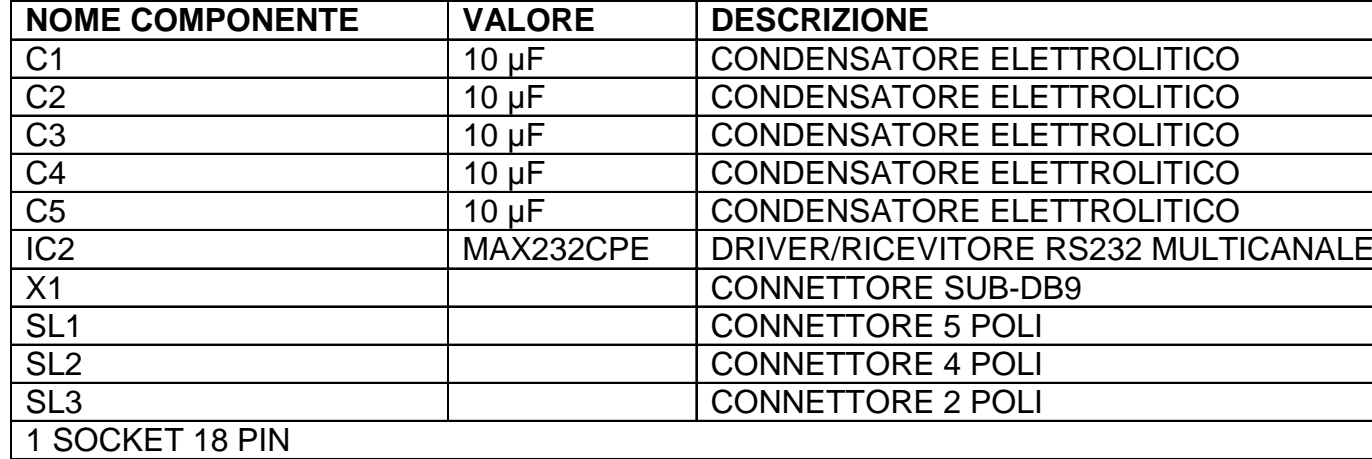

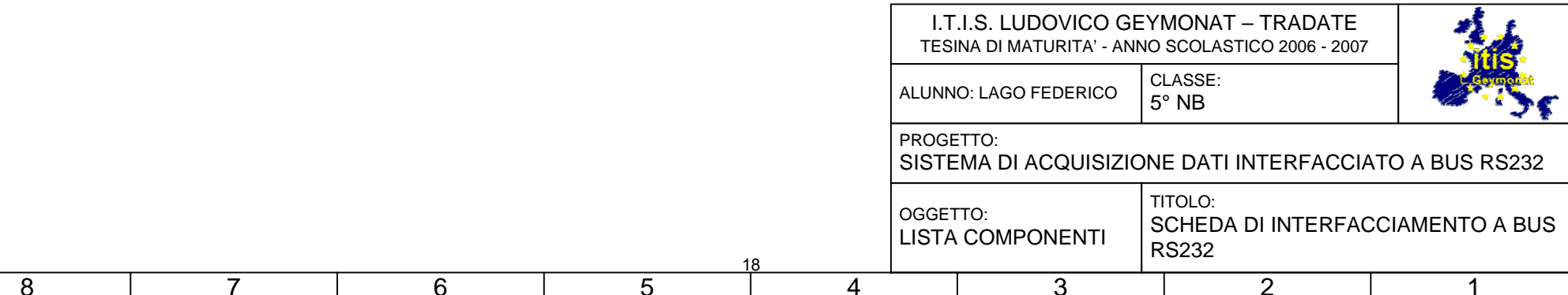

# **Relazione**

# *Sensore di temperatura*

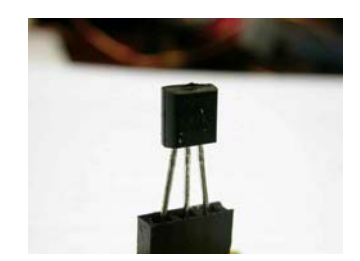

Il sensore di temperatura utilizzato in questo progetto è un LM35 prodotto dalla National Semiconductors.

Questo sensore, a circuito integrato, fornisce un'uscita in tensione proporzionale alla temperatura misurata in gradi centigradi (°C), secondo la legge: Vout = (10 mV / °C) \* T. Il campo di temperature in cui è in grado di funzionare correttamente è compreso tra -50 e  $+ 150 °C$ .

Il modello di sensore impiegato per questo progetto, ha un campo di temperature più ristretto, da 0 a +150 °C. Si presta, quindi, ad essere utilizzato in ambienti la cui temperatura è sempre positiva.

Data la sensibilità del convertitore A/D la sensibilità sarà di 0,5°C, più che sufficiente per una misura della temperatura ambiente.

# *Scheda di acquisizione dati*

*Ingresso sensore*

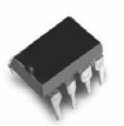

Lo stadio di ingresso del segnale proveniente dal sensore è composto da un buffer non invertente che ha la funzione di disaccoppiare il sensore dal circuito.

L'ingresso ha idealmente impedenza infinita mentre l'uscita presenta una resistenza trascurabile.

Per realizzare questa parte di circuito è stato utilizzato l'integrato CA3140, un amplificatore operazionale ad alimentazione singola.

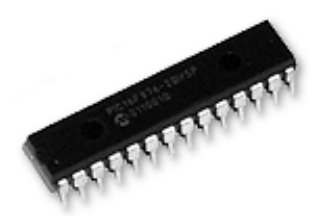

## Utilizzo della logica programmata

Si sceglie di usare il PIC poiché consente di ottenere una maggior compattezza del circuito stampato e una maggiore scalabilità del sistema cambiando soltanto il programma contenuto nel PIC.

## Dispositivi PIC utilizzati

## - Convertitore A/D

Si usano tutte le linee del convertitore A/D integrato. Il convertitore contenuto nel PIC ha una precisione di 10 bit che significa che ogni bit equivale a 4,8 mV. (5V/1024stati) Si sceglie di lavorare con tutti i 10 bit, poiché sono più che sufficienti per la temperatura ambientale. (10bit = 1024 stati  $\rightarrow$  4,8mV  $*$  1024 = 4,9 V che convertiti in gradi sono 500 °C, il sensore utilizzato in realtà, arriva solamente fino a 150 °C e quindi a fornire un'uscita di 1,5 V)

Il clock di conversione è settato sull'oscillatore RC interno.

- Modulo USART (Universal Synchronous/Asynchronous Receiver Transmitter) E' la periferica che si occupa di gestire la comunicazione seriale sia sincrona che asincrona.

# La scelta del linguaggio di programmazione

Per programmare il PIC si è scelto di utilizzare un nuovo linguaggio di programmazione, con strutture simili al linguaggio C ma con funzioni e compilatore adattato per i dispositivi di casa Microchip.

L'ambiente di sviluppo utilizzato si chiama MikroC, prodotto dalla azienda mikroElektronika, mette a disposizione una vasta collezione di librerie di funzioni pronte da utilizzare e di esempi di applicativi per poter iniziare a capire l'uso delle funzioni di questo nuovo linguaggio.

Sviluppare un software in C, rispetto all'assembler, permette di velocizzare lo sviluppo del software e di realizzare controlli complessi e riducendo, nel contempo, il numero di errori che, chi programma può commettere durante lo sviluppo del software.

I programmi in C, per contro, non possono essere utilizzati nelle applicazioni time-critical poiché non è possibile sapere ,con precisione, a priori con quante istruzioni assembler verranno tradotte le pause generate, così come anche le stesse funzioni, rendendo impossibile determinare in quanto tempo verrà svolta un'istruzione in linguaggio C.

## *Progetto software*

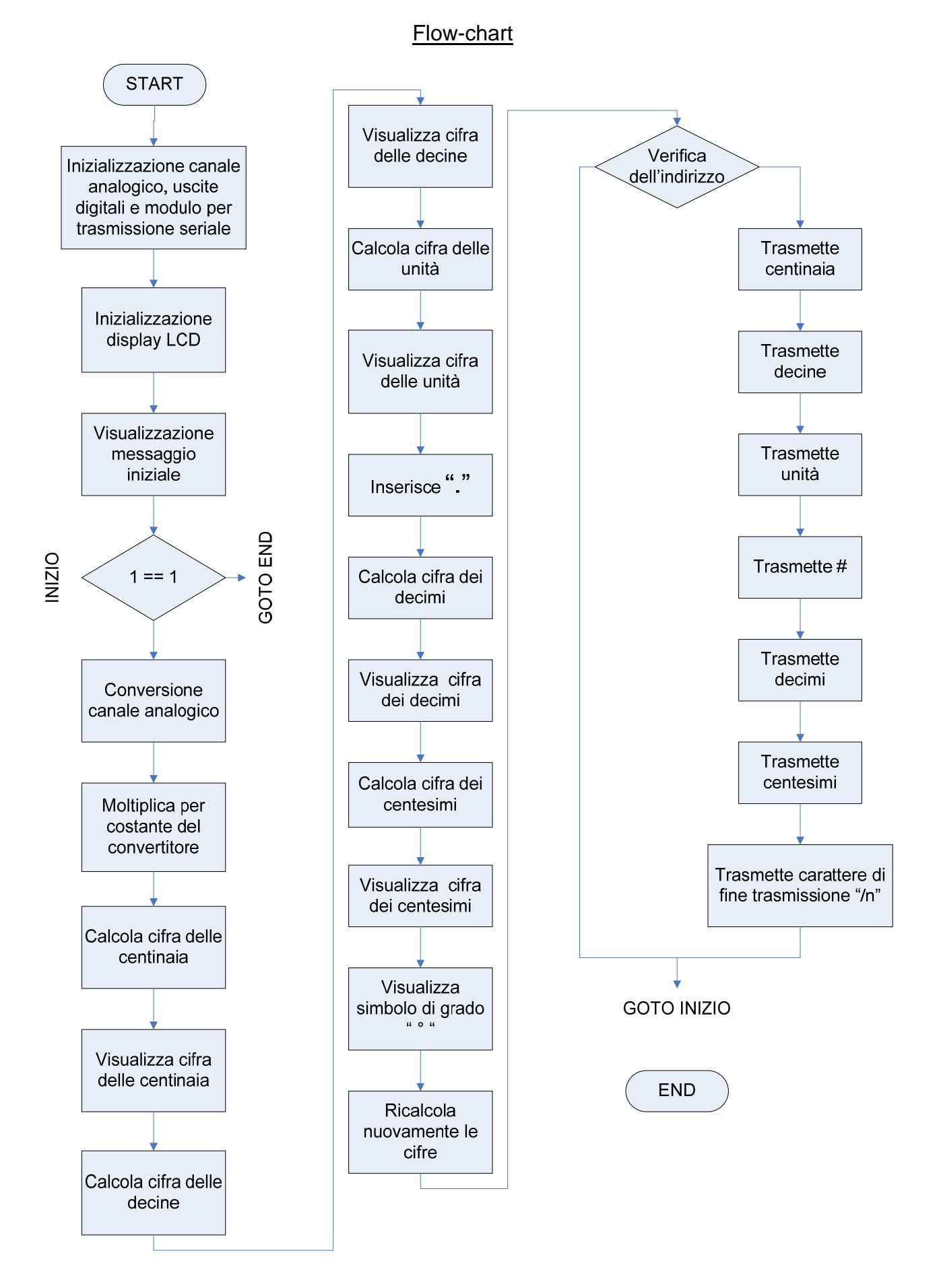

#### Programma

```
//Programma che acquisisce segnale da LM35: scrive su lcd la temperatura 
//e la invia su bus RS232 
long temp; 
unsigned int t, indirizzo, ciclo; 
unsigned char ch, cent,dec,unit,idec,icent; 
void main (){ 
INTCON=0; //niente interrupt
ADCON1=0x8E; //solo canale RA0 analogico + allineamento a destra 
TRISA=0x01; // solo RA0 ingresso 
TRISB=0x00; 
TRISC=0x00;
ciclo=0; 
Usart Init(9600); //inizializza USART
Lcd Custom Config(&PORTB, 7,6,5,4, &PORTA, 2,3,1);
Lcd_Custom_Cmd(Lcd_Clear); //cancella tutto dal display
Lcd_Custom_Cmd(Lcd_Return_home); //porta cursore in posizione iniziale
Lcd Custom Cmd(Lcd Cursor Off); //cursore display OFF
Lcd_Custom_Out(1,1, "ITIS L. Geymonat"); //scrive ITIS L. Geymonat 
Lcd_Custom_Out(2,1, " Tradate "); //scrive Tradate
Delay_ms(5000); //attende 5 secondi 
Lcd Custom Cmd(Lcd Clear); \frac{1}{c} //cancella tutto dal display
Lcd_Custom_Out(1,1, "Sensore: LM35 D"); //scrive Sensore: LM35 D
while(1){ 
Lcd Custom Cmd(Lcd Second Row); //posiziona il Cursore sulla seconda
riga 
Lcd_Custom_Out(2,1,"Temp. : "); //scrive Sensore 1 
t = Adc_Read(0); //conversione da canale analogico
temp= t*49; //moltiplica per ampiezza del quanto
ch=temp/10000; //centinaia 
Lcd Custom Chr Cp(48+ch);
ch=(temp/1000)%10; //decine
Lcd Custom Chr Cp(48+ch);
ch=(temp/100)%10; //unità 
Lcd_CCustomChr_Cp(48+ch);
Lcd_Custom_Chr_Cp('.'); //punto
ch=(temp/10)%10; //decimi
Lcd_Custom_Chr_Cp(48+ch);
ch=temp%10; //centesimi
Lcd Custom Chr Cp(48+ch);
Lcd_Custom_Chr_Cp(223); //scrive il simbolo del grado (°)
Lcd_Custom_Chr_Cp('C');
```
#### **/\*\*\*\*\*\* Trasmissione \*\*\*\*\*\*\*\*\*/**

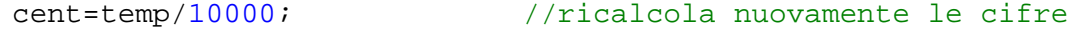

```
dec=(temp/1000) 810;
unit=(temp/100) 810;
idec=(temp/
10)%10; 
icent=temp%10
; 
cent= cent+48; \sqrt{2} //converte in codice ASCII
                            //controlla se ha ricevuto l'indirizzo
indirizzo = Usart_Read();
if (indirizzo==49){  //se indirizzo corretto allora invia i dati
                             //49 codice ASCII della cifra 1 
*******************/ 
/**********
                           //pausa di 40 ms
dec= dec+48;
unit= unit+48;
idec= idec+48; 
icent= icent+48; 
if (Usart_Data_Ready()) {
Usart Write(cent);
Usart Write(dec);
Usart_Write(unit); 
Usart Write(0x23); //invia #
Usart Write(idec);
Usart Write(icent);
Usart_Write(0x0A); \frac{1}{2} //aggiunge line feed "\n"
 } 
 } 
Delay_m s(40);
} 
                          } //Fine Programma
```

```
Spiegazione del programma
```
Inizialmente il programma esegue l'inizializzazione, che consiste nell'impostare il funzionamento delle periferiche secondo quanto scritto nel programma. Il cuore del programma consiste in un ciclo infinito diviso in due parti. La prima, acquisisce il segnale proveniente dal sensore di temperatura, lo converte in digitale sfruttando la periferica ADC interna al PIC e la visualizza su display LCD. La seconda, gestisce la comunicazione tra la scheda di acquisizione e il computer preposto a ricevere i dati ed elaborarli.

Il protocollo di comunicazione, tra il computer e la scheda di acquisizione, prevede i seguenti passaggi:

- 1. Il computer richiede l'invio dei dati tramite la trasmissione in linea del codice che identifica la scheda abbinata al sensore.
- 2. La scheda riceve il codice trasmesso dal computer e lo confronta con il proprio: Se il codice non coincide, la scheda rimane in attesa, continuando a svolgere la funzione di visualizzare la temperatura su display; Se il codice coincide, la scheda invia il dato richiesto.

Un protocollo di comunicazione, così strutturato, si presta ad essere utilizzato in un ambiente in cui si ha la presenza di più sensori.

errore con la tecnica del bit di parità ed una codifica di linea di tipo Manchester. L'affidabilità necessaria ad un utilizzo in ambiente industriale è affidata ad un controllo di

# *Display LCD*

Il modulo LCD viene pilotato mediante un collegamento che utilizza un protocollo di comunicazione ideato dall'Hitachi, che è diventato uno standard industriale seguito da quasi tutti i costruttori di moduli LCD.

Le linee di interfaccia disponibili sul modulo LCD sono elencate nella seguente tabella:

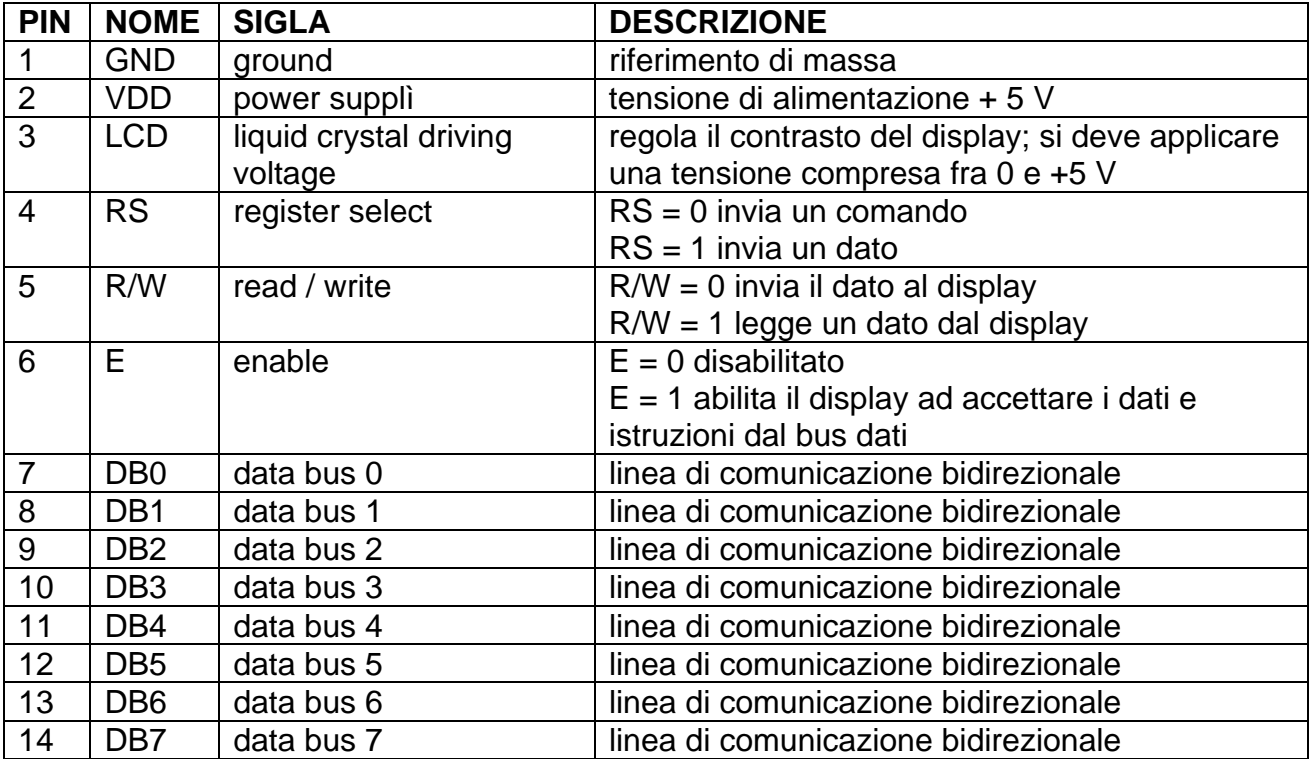

Le informazioni che si possono inviare al modulo LCD possono essere comandi e dati; vengono trasferiti mediante un bus dati bidirezionale a 4 o a 8 fili e il tipo di informazione trasferita dipende dallo stato della linea di controllo RS. Se questa linea è posta al livello logico basso sul bus dati è presente un comando, se è posta al livello logico alto è un comando.

I comandi servono per configurare il modo di funzionamento dell' LCD e per comandare di lettura e scrittura, R/W, orienta il bus dati in modo tale che sia possibile inviare leggere il comando o il dato inviato sul bus dati. operazioni come cancellare le linee, spostare il cursore da una linea all'altra ecc. La linea informazioni al modulo LCD e riceverne. La linea di abilitazione abilita il modulo LCD a

Osserviamo che nello schema il modulo LCD è connesso mediante 4 linee (e non 8), per cui è necessario predisporre questa modalità di funzionamento quando il modulo viene inizializzato.

I dati, inoltre, vanno trasferiti con la tecnica del multiplexing, con due operazioni di scrittur a successive che richiedono di inviare per primi i 4 bit meno significativi del carattere, e poi i successivi.

# *nterfaccia bus dati RS232 I*

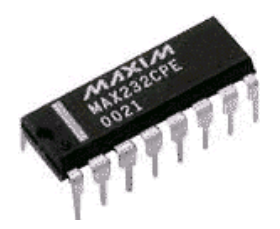

L'interfaccia RS232 è un protocollo hardware realizzato con il componente MAX232, prodotto dalla Maxim, che converte i segnali RS232 dai ± 12 V, necessari per trasmettere e ricevere dati sulla porta seriale, al segnale TTL gestibile dal microcalcolatore (da 0 a + 5 V). La comunicazione seriale utilizza una sola linea e può essere realizzata in modo sincrono e asincrono. Il protocollo implementato nel PC è quello della trasmissione seriale asincrona, e quindi si utilizzerà questo protocollo per implementare l'applicazione proposta.

La linea di trasmissione Transmit data (TX D), presente sul pin 3 del connettore DB9 maschio della porta seriale del PC, viene connessa alla linea Receive data (RXD) presente sul pin 2 della scheda di acquisizione dati.

Le masse (GND), presenti sul pin 5 di entrambi i connettori, sono connesse fra loro.

Il DTE trasmettitore, per comunicare, non può semplicemente inviare il dato sulla linea; per riceverlo, il DTE ricevente dev'essere in grado di riconoscere i bit trasmessi, e pertanto deve leggerli alla stessa velocità con cui sono stati trasmessi. Le velocità di trasmissione ammesse dal protocollo e più utilizzate sono: 1200, 2400, 4800, 9600, 19200 baud. L'uguaglianza della velocità di trasmissione non è però sufficiente. E' anche necessario che il DTE ricevente capisca che la trasmissione sta per iniziare, in modo da prepararsi a ricevere il dato trasmesso. Questa funzione viene realizzata aggiungendo al dato da trasmettere un bit, detto di start, che viene trasmesso per primo permettendo così al DTE trasmesso è stato alterato dalla trasmissione. ricevente di sincronizzarsi con quello trasmittente. Alla fine viene aggiunto un bit di stop per concludere la trasmissione. Prima di concludere la trasmissione è possibile aggiungere un bit detto di parità, che permette al DTE ricevente di controllare se il dato

Forma del segnale generato dal protocollo:

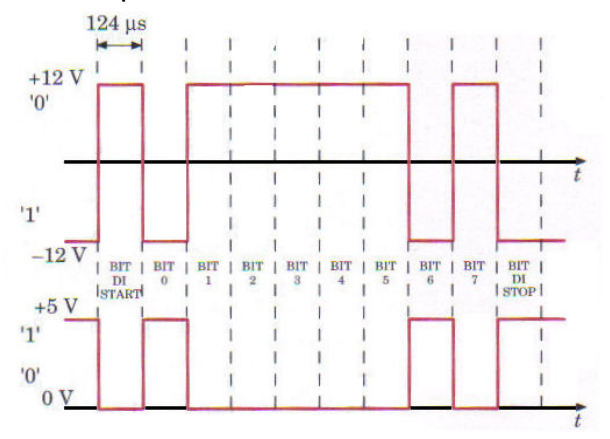

# *Elaborazione dati con PC*

Con l'uso del PC e di questo sistema, in ambiente industriale, si ha il vantaggio di poter interagire costantemente con ogni appendice del sistema e permette di garantire la massima sicurezza degli impianti attraverso il loro continuo monitoraggio, di ridurre i costi poiché un operatore è in grado di controllare i dati provenienti da molti sensori attraverso una sola postazione.

# *Labview*

LabVIEW (abbreviazione di Laboratory Virtual Instrumentation Engineering Workbench) è l'ambiente di sviluppo integrato per il linguaggio di programmazione visuale di National Instruments. Tale linguaggio grafico viene chiamato Linguaggio G.

# Programmazione G

II linguaggio di programmazione usato in LabVIEW si distingue dai linguaggi tradizionali perché grafico, e per questa ragione battezzato G-Language (Graphic Language). Un programma o sottoprogramma G, denominato VI (Virtual Instrument), non esiste sotto forma di testo, ma può essere salvato solo come un file binario, visualizzabile e compilabile solo da LabVIEW.

formare una sorta di diagramma di flusso. Tale linguaggio viene definito dataflow (flusso di realizza spontaneamente il multithreading senza bisogno di esplicita gestione da parte del La definizione di strutture dati ed algoritmi avviene con icone e altri oggetti grafici, ognuno dei quali incapsula funzioni diverse, uniti da linee di collegamento (wire), in modo da dati) in quanto la sequenza di esecuzione è definita e rappresentata dal flusso dei dati stessi attraverso i fili monodirezionali che collegano i blocchi funzionali. Poiché i dati possono anche scorrere in parallelo attraverso blocchi e fili non consecutivi, il linguaggio programmatore.

### *Spiegazione programma*

I programmi creati con labview sono composti da 2 parti distinte: la parte grafica o Front Panel e lo schema a blocchi o Block Diagram che definisce come si deve svolgere il flusso dei dati e che operazioni si svolgeranno su di essi.

### Front Panel

Tramite il campo "Codice sensore" si inserisce il codice corrispondente al sensore che si vuole interrogare per ottenere i dati. Nella casella "Porta di acquisizione" si seleziona la porta seriale a cui è collegato il cavo dati proveniente dal sensore.

Fatto ciò si può premere il tasto "Avvia acquisizione" per iniziare l'acquisizione dei dati.

### Block Diagram (spiegazione del programma per ogni blocco)

La casella "Porta di acquisizione" contiene la scelta della porta alla quale è collegato il cavo dati e lo passa al blocco Visa Serial.

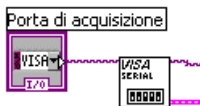

Visa Serial è un sotto-programma che imposta la porta seriale del PC per funzionare secondo i seguenti parametri: Bit rate: 9600 bit/s Data bits: 8 Parity: 0 (parità pari) Stop bits: 1 Flow control: 0 (nessuno) Termination char: "\n"

Quando sono stati effettuati tutti i settagli iniziali inizia un ciclo while che non ha mai fine poiché la condizione per la fine del ciclo non si verifica mai.

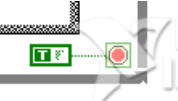

Il ciclo che serve ad acquisire i dati inizierà solo se il pulsante Avvia acquisizione verrà premuto facendolo diventare True e verificando la condizione per poter entrare n el blocco di controllo True/False.

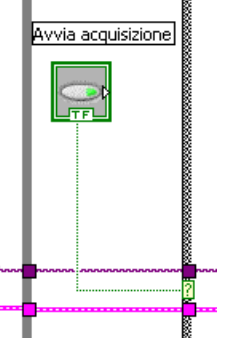

All'interno del controllo True/False, inizia subito un ciclo For che esegue 20 cicli.

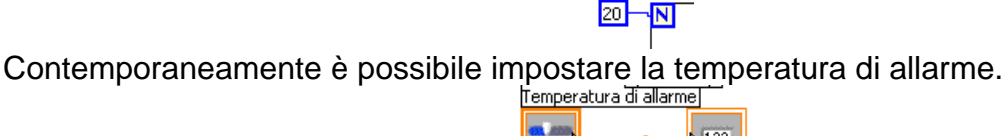

**EXAMPLE**  $\sqrt{1.23}$ 

Il primo blocco che si trova all'interno del ciclo For è il "codice sensore" che comunica il dato da inviare, operazione di cui si occupa il blocco Visa abc W.

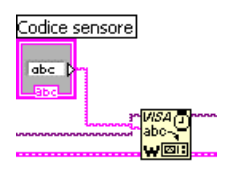

Dopo aver inviato il codice aspetta una risposta che viene letta dal blocco Visa abc R

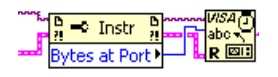

Quando viene ricevuto il dato viene sostituito il # che separa l'intero dai decimali con il simbolo di "," per poter ricostruire il numero. Il numero viene visualizzato dal blocco Temperatura Rilevata e convertito da stringa a numero dal blocco 999.

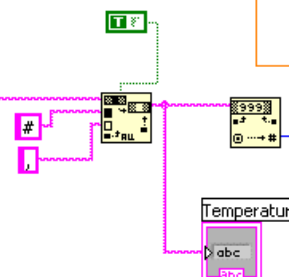

Il numero ricevuto, corrispondente alla temperatura letta, viene convertito il numero a virgola mobile e visualizzato dal grafico Temperatura

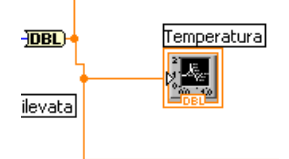

La funzione di allarme viene effettuata tramite la comparazione del dato ricevuto con il valore impostato tramite il cursore Temperatura di allarme. Se la temperatura ricevuta dal sensore è maggiore del valore impostato la variabile Allarme lampeggia.<br>
Femperatura di allarmel

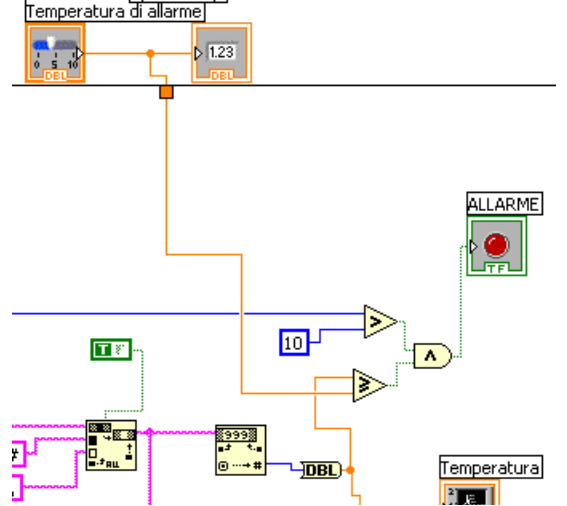

Una volta effettuate le 20 letture i dati vengono inviati al grafico dettagliato Temperatura. Contemporaneamente:

viene effettato il calcolo della media, dal sottoprogramma Mean e visualizzata nel campo Media

vengono estratti dall'insieme degli ultimi 20 valori il minimo e il massimo e visualizzati nei rispettivi campi.

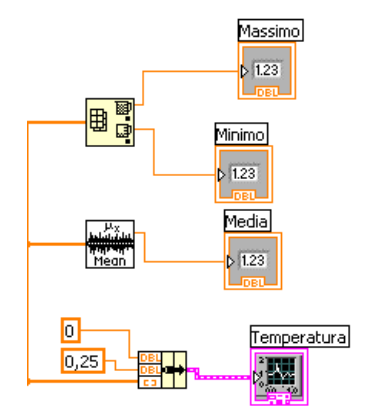

# *Screenshot del programma in funzione*

## Front Panel

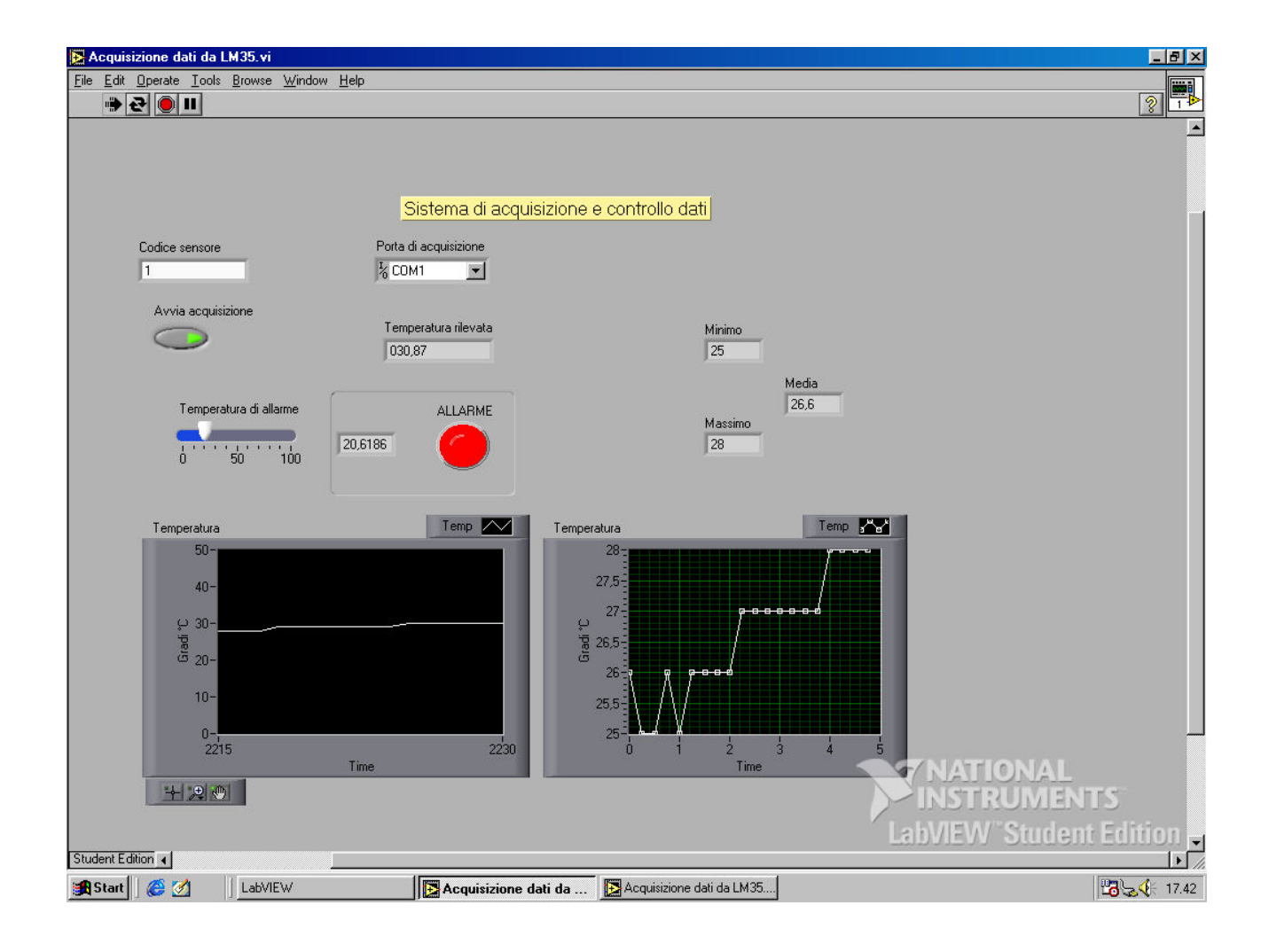

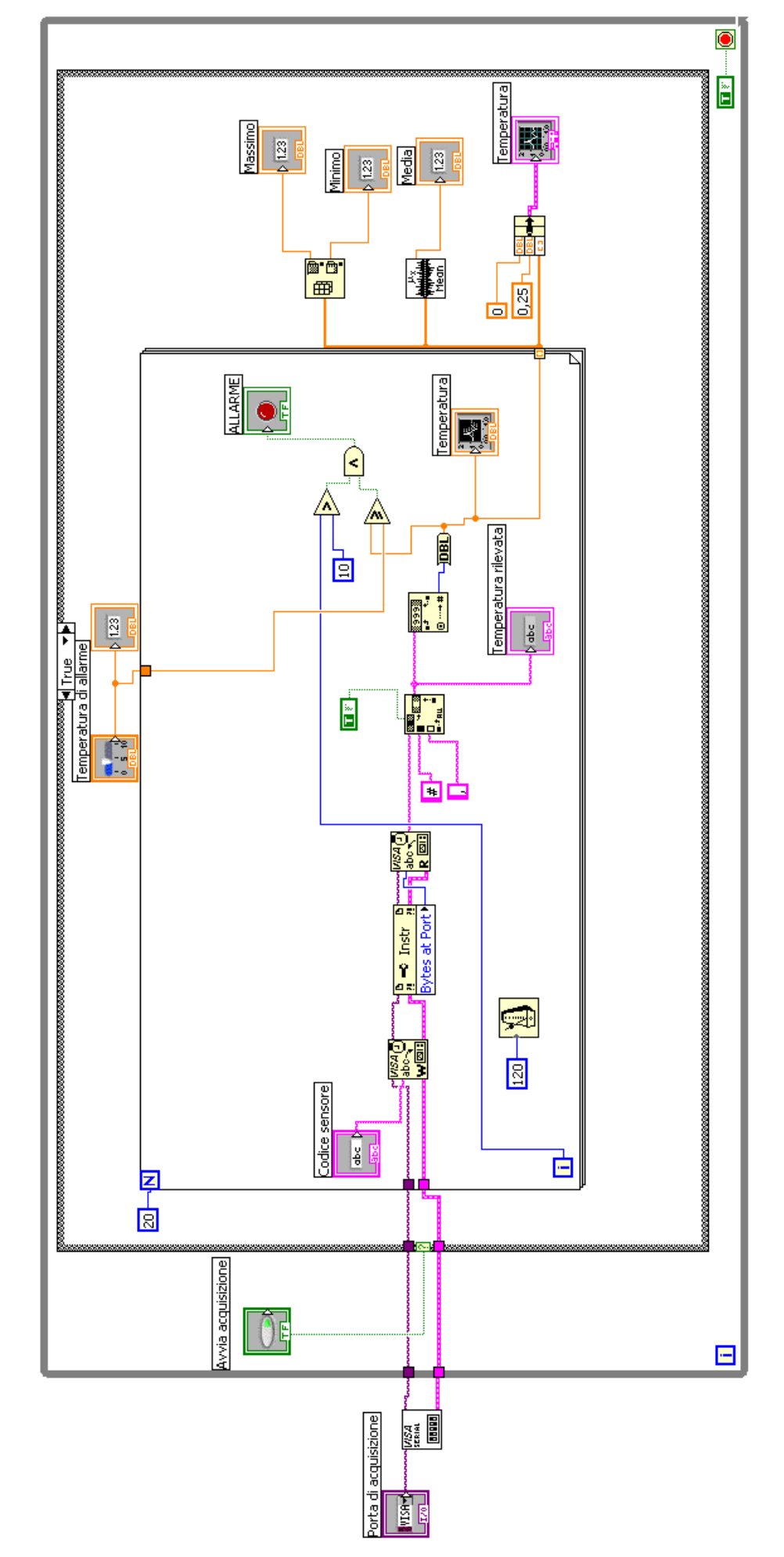

**Programma**  Programma

**Block Diagram** Block Diagram